# How to navigate and plan routes offline?

Offline navigation is essential for any outdoor traveling. Bad or even no data signal in mountainous, rural or otherwise deserted areas makes online navigation useless. Locus Map in default settings offers navigation with the help of implemented online services. Firstly it is **GraphHopper** online router followed by **YOURS**.

## **BRouter**

If you want offline navigation, you have to install **cooperating routing app BRouter**, available at **Google Play Store** >>. Locus Map identifies it in the system and adds it automatically to the portfolio of available routers.

### Setup

• after installation, launch BRouter

| Select Main Action |
|--------------------|
| Download Manager   |
| BRouter App        |

select Download manager

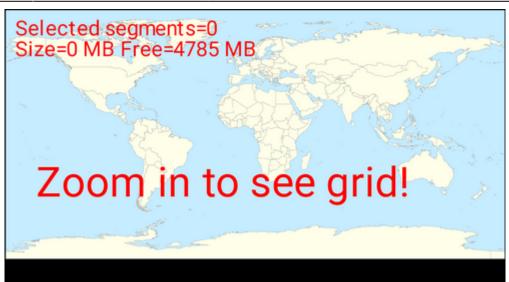

• zoom in and select the area you need for offline routing

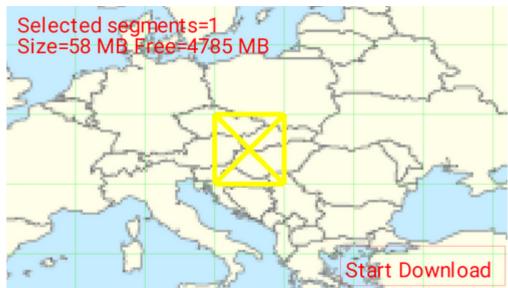

• set BRouter as default router in Locus menu > settings > navigation > router

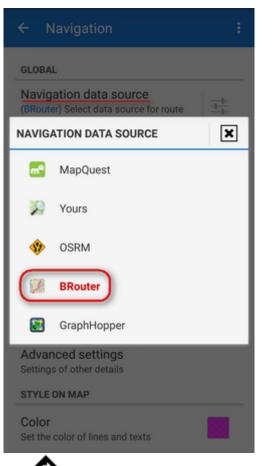

• then start navigation as usual by **Navigate to** function and **you will be navigated** offline.

BRouter remains set as default also for route drawing in the Route planner

#### **Advanced options**

Although BRouter user interface looks quite simple, the app offers quite a lot of various settings, creating custom navigation profiles etc. A rich source of info and tips is this wiki-blog >>. BRouter provides also a web app, enabling route planning on a big PC screen and consequent export to GPX file and then to Locus Map.

## GraphHopper

An alternative to BRouter is **GraphHopper**. An unofficial Locus GrapHopper offline add-on is still in development but is free to use. It is not available at Google Play yet – all necessary links and relevant information are summed up in this forum thread >>.

From: https://docs.locusmap.eu/ - Locus Map Classic - knowledge base

#### Permanent link:

https://docs.locusmap.eu/doku.php?id=manual:faq:how\_to\_navigate\_offline

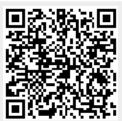

Last update: 2020/10/30 11:25